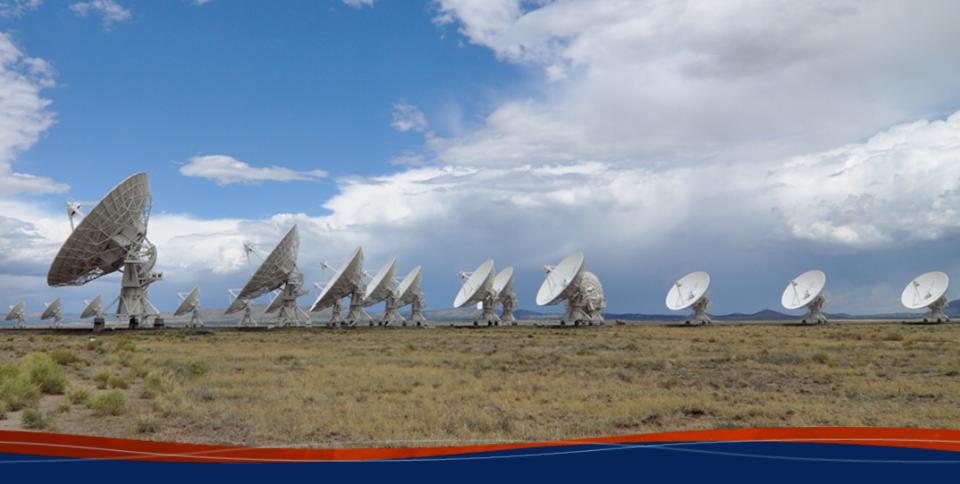

# Radio Frequency Interference (RFI): Identification and Excision

Anna D. Kapińska (NRAO)

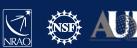

### What is RFI?

### **RFI – Radio Frequency Interference**

A disturbance caused by various sources emitting around our targeted frequencies that affect our data, introducing noise. Often RFI is stronger than the science data, and hinders signal we are after.

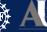

# **UNITED**

# **STATES**

### **ALLOCATIONS**

#### THE RADIO SPECTRUM

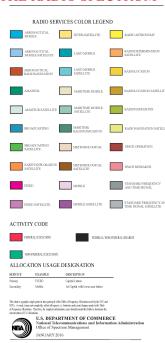

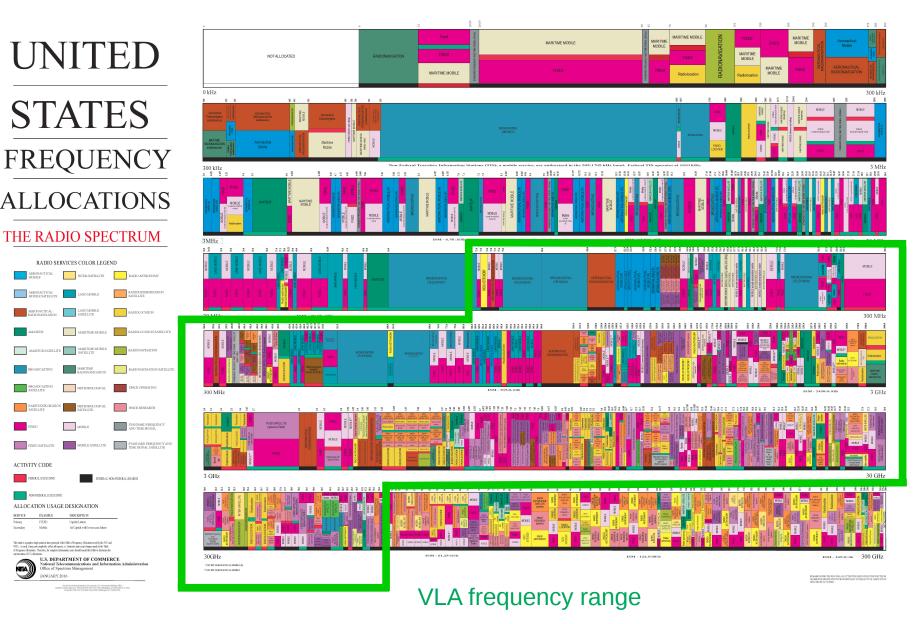

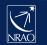

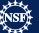

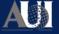

# UNITED STATES

**FREQUENCY** 

**ALLOCATIONS** 

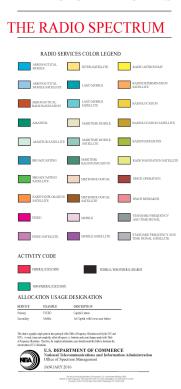

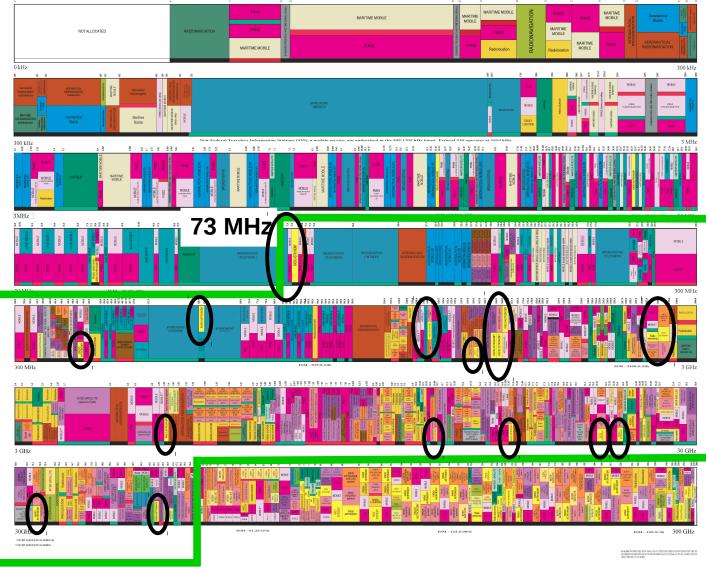

50 GHz

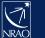

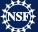

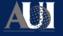

### RFI at the VLA

https://science.nrao.edu/facilities/vla/docs/manuals/obsquide/rfi

Biggest issue at lower frequency bands: 4, P, L, S, C, and D-configuration.

But it does not mean it doesn't exist at higher frequency bands.

Can be internal or external. Internally-generated RFI is minimised, your NRAO staff working hard to eliminate these!

Examples of RFI in the VLA wide band observations (July 2014, D configuration)

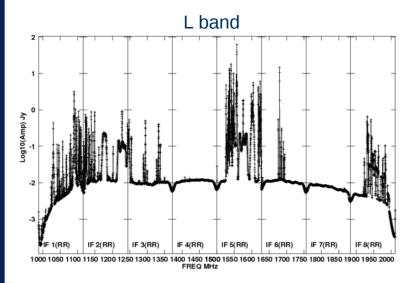

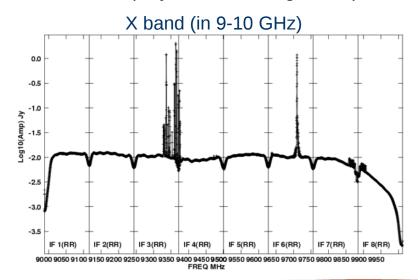

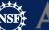

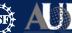

### **Satellite Transmissions & Clarke Belt**

Earth is now heavily surrounded by the satellites.

2000+ satellites orbiting Earth, hundreds along the *Clarke Belt* (zone of geosynchronous / geostationary satellites).

How does it affect VLA data?

- → significant degradation of data can occur if VLA antenna observes within 10° of the satellite,
   @VLA Clarke Belt at declinations –15° to +5°
- → mainly S, C, Ku, K and Ka bands
- → in C, X and Ku bands satellites can also saturate the 3-bit samplers (special 8/3-bit set up required)

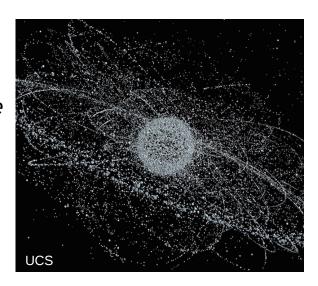

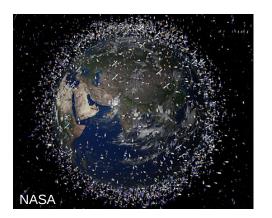

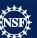

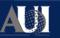

### **Satellite Transmissions & Clarke Belt**

S band (2 – 4 GHz) survey of satellite interference at VLA (conducted in 2016/2017)

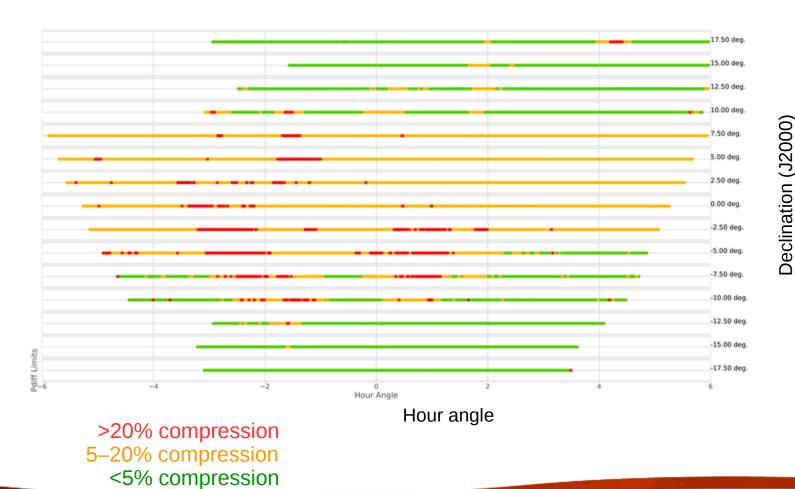

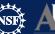

## Finding RFI in your data

Two tasks allow you to visually inspect the data: plotms() and msview()

```
plotms () → Lorant's talk this morning (+ will do some interactively soon)
```

msview() → displays data in 3D fashion, where *intensity* of the plotted data represents *amplitude*, *phase*, etc, and x/y axes are time/baseline

>> msview() demonstration <<

<u>Remember:</u> if you leave off strong RFI in your data, the images will have issues such as 'ripples', high noise etc. But this is also how you can check for the remaining, offending RFI in your data: **image!** 

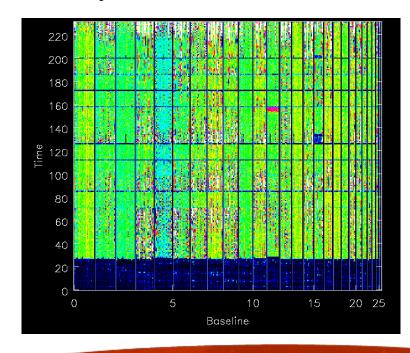

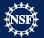

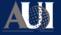

### **CASA Flagging tasks**

**flagcmd()** → apply flags info on which stored in external file

**Example:** Online Flags

→ issues recorded by the operators such as *slew, subreflector, focus errors* 

During downloading data from NRAO archive → apply online flags

Apply telescope flags:

Apply flags generated during observing

But if you choose not to do that before getting archive data, these flags can be applied afterwards e.g. with flagcmd().

Or you may want to plot the online flags to inspect them

flagcmd(vis='drwRFI.ms', action='plot')

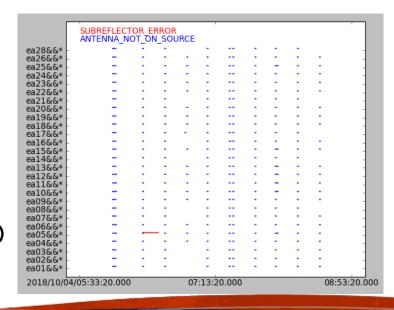

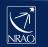

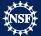

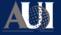

## **CASA Flagging tasks**

**flagdata()** → most often used task to flag data

```
mode =
              'manual'
                                #Flag subset of data based on MS-selection syntax
Deterministic
                                #Unflag data with MS-selection syntax (careful!)
   mode =
             'unflag'
             'quack'
   mode =
                                #Flag data at the beginning/end of a scan
   mode = 'shadow'
                                #Flag baselines with shadowed antennas
   mode =
              'elevation'
                                #Flag data between specified elevation limits
   mode =
              'clip'
                                #Threshold-based flagging on data expressions (incl.
                                     flagging zero-amplitude data)
```

```
mode = 'tfcrop' #Find and flag outliers on the 2D time-frequency plane #Find and flag outliers via sliding-window RMS filters mode = 'extend' #Extend flags around existing ones
```

**Operational** 

mode = 'summary' #Count existing flags and return statistics
mode = 'list' #Apply flags from external list

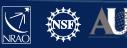

## Little help first: Hanning smoothing

Do not use this on spectral line data!

Strong RFI can give rise to the Gibbs phenomenon occurring in your data (i.e. behaviour

of Fourier series at a discontinuity).

This is seen as 'ringing' → a pattern spreading to channels neighbouring the strong narrow RFI spike.

Hanning smoothing algorithm, hanningsmooth(), will:

- → remove amplitude spikes and reduce the ringing, reducing number of affected channels
- → but also reduce spectral resolution by a factor of 2

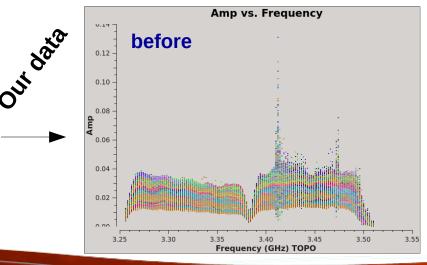

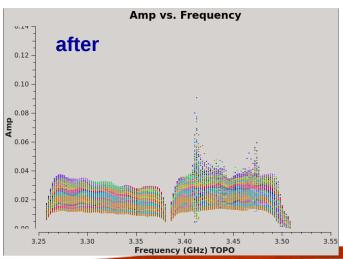

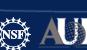

Wolfram

15

Let us first use plotms () to see where the RFI is

```
In CASA
default plotms
vis='drwRFI.ms'
                                                  Amp vs. Frequency
xaxis='frequency'
yaxis='amp'
avgtime='1e4'
                                   0.08
coloraxis='Antenna1'
customsymbol=True
                                   0.06
symbolshape='circle'
symbolsize=3
                                   0.04
inp
                                   0.02
go
                                                                     3.50
                                     3.25
                                            3.30
                                                                           3.55
                                                   Frequency (GHz) TOPO
```

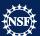

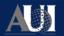

Let us first use plotms () to see where the RFI is

Let's remove this spike

It's in:

spw=1, channels=13~15

After inspecting (paging through) all the antennas I know that almost half of them are affected, so decided to fully remove those channels.

[ **Note:** See Lorant's talk for how to *Locate* the data you may want to flag ]

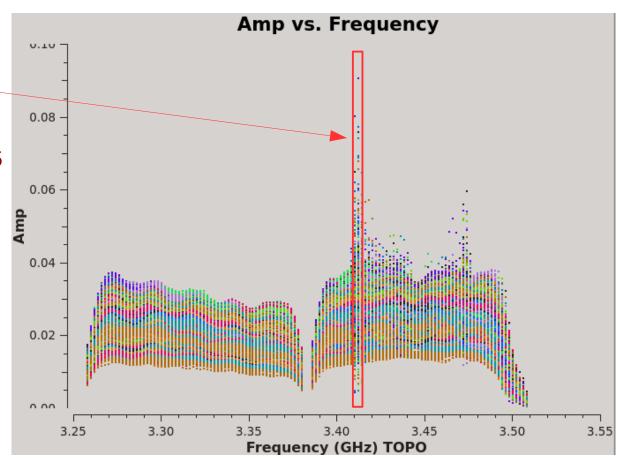

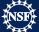

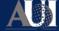

flagdata() task with mode = 'manual'

```
# In CASA
default flagdata
vis='drwRFI.ms'
mode='manual'
spw='1:13~15'
flagbackup=True  # required if to restore previous flagging versions
inp
go
```

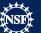

Let's now get back to plotms () to see the effect of our flagging

→ if yours is still up, check the *Reload* box and click *Plot* 

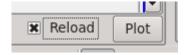

→ if you closed yours then just type

tget plotms() go

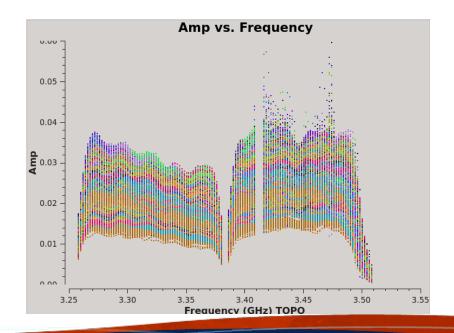

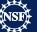

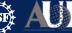

```
# In CASA

ls -l drwRFI.ms.flagversions
```

#### Terminal output:

```
drwxr-x--- 2 akapinsk nmstaff 4096 Sep 29 15:24 flags.flagdata_1/
-rw-r---- 1 akapinsk nmstaff 51 Sep 29 15:24 FLAG_VERSION_LIST
```

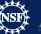

```
# In CASA
ls -l drwRFI.ms.flagversions
```

Terminal output:

```
drwxr-x--- 2 akapinsk nmstaff 4096 Sep 29 15:24 flags.flagdata_1/
-rw-r---- 1 akapinsk nmstaff 51 Sep 29 15:24 FLAG_VERSION_LIST
```

Of course you can also save the state of your flags manually at any time. So, let's save the flags after our manual flagging.

```
# In CASA
default flagmanager
vis='drwRFI.ms'
mode='save'
versionname='after_manual_1'
comment='after manual flagging'
inp
go
```

Oh, oops, I made a mistake! How to restore data before the flagdata() run? Help!!

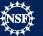

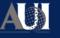

Oh, oops, I made a mistake! How to restore data before the flagdata() run? Help!!

Yes, flagdata() has a mode you can use, but this can unleash a dragon!

```
mode = 'unflag'  # will unflag everything, not just
your last flagdata() execution
```

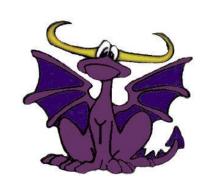

Better to use → flagmanager ()

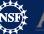

Oh, oops, I made a mistake! How to restore data before the flagdata() run? Help!!

```
# In CASA
default flagmanager
vis='drwRFI.ms'
mode='restore'
versionname='flagdata_1'
inp
go
```

Now reload your plotms () to see that we undid our flagging. If you closed your plotms () just run the following:

```
tget plotms
inp
go
```

Let's again have a look at all the flag versions we have now for our ms file

```
# In CASA
tget flagmanager
mode='list'
inp
go
```

### Logger output:

<u>Note:</u> Restoring will not remove previous flag tables

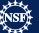

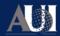

# Keeping track of the amount of flagging

It's always good to keep track of how much you have flagged. Sometime you may even need that info for the publication (depending in the reviewer...)

```
In CASA
                                                                                     ...etResult
                                                                                                 antenna ea12 flagged: 107648 total: 1.60358e+06 (6.71%)
                                                                                                 antenna ea13 flagged: 107648 total: 1.60358e+06 (6.71%)
                                                                                     ...etResult
default flagdata
                                                                                     etResult
                                                                                                 antenna ea14 flagged: 107648 total: 1.60358e+06 (6.71%)
                                                                                                 antenna ea15 flagged: 107648 total: 1.60358e+06 (6.71%)
                                                                                     ...etResult
                                                                                     ...etResult
                                                                                                 antenna ea16 flagged: 107648 total: 1.60358e+06 (6.71%)
vis='drwRFI.ms'
                                                                                     ...etResult
                                                                                                 antenna ea17 flagged: 107648 total: 1.60358e+06 (6.71%)
                                                                                                 antenna ea18 flagged: 107648 total: 1.60358e+06 (6.71%)
                                                                                     ...etResult
mode='summary'
                                                                                     ...etResult
                                                                                                 antenna ea19 flagged: 107648 total: 1.60358e+06 (6.71%)
                                                                                     ...etResult
                                                                                                 antenna ea20 flagged: 107648 total: 1.60358e+06 (6.71%)
                                                                                     ...etResult
                                                                                                 antenna ea21 flagged: 107648 total: 1.60358e+06 (6.71%)
inp
                                                                                     ...etResult
                                                                                                 antenna ea22 flagged: 107648 total: 1.60358e+06 (6.71%)
                                                                                     ...etResult
                                                                                                 antenna ea23 flagged: 107648 total: 1.60358e+06 (6.71%)
                                                                                                 antenna ea24 flagged: 107648 total: 1.60358e+06 (6.71%)
                                                                                     ...etResult
                                                                                                 antenna ea25 flagged: 107648 total: 1.60358e+06 (6.71%)
                                                                                     ...etResult
                                                                                     ...etResult
                                                                                                 antenna ea26 flagged: 107648 total: 1.60358e+06 (6.71%)
                                                                                     ...etResult
                                                                                                 antenna ea28 flagged: 107648 total: 1.60358e+06 (6.71%)
go
                                                                                                 array 0 flagged: 2.25504e+06 total: 2.24502e+07 (10%)
                                                                                     ...etResult
                                                                                     ...etResult
                                                                                                 correlation LL flagged: 1.12752e+06 total: 1.12251e+07 (10%)
                                                                                                 correlation RR flagged: 1.12752e+06 total: 1.12251e+07 (10%)
                                                                                     ...etResult
                                                                                     ...etResult
                                                                                                 field J0259+0747 flagged: 2.25504e+06 total: 2.24502e+07 (10%)
                                          Logger output:
                                                                                     ...etResult
                                                                                                 observation 0 flagged: 2.25504e+06 total: 2.24502e+07 (10%)
                                                                                     ...etResult
                                                                                                 scan 11 flagged: 136080 total: 1.35475e+06 (10%)
                                                                                                 scan 13 flagged: 126360 total: 1.25798e+06 (10%)
                                                                                     ...etResult
                                                                                     ...etResult
                                                                                                 scan 15 flagged: 136080 total: 1.35475e+06 (10%)
                                                                                     ...etResult
                                                                                                 scan 17 flagged: 311040 total: 3.09658e+06 (10%)
                                                                                     ...etResult
                                                                                                 scan 19 flagged: 136080 total: 1.35475e+06 (10%)
                                                                                     ...etResult
                                                                                                 scan 21 flagged: 136080 total: 1.35475e+06 (10%)
                                                                                     ...etResult
                                                                                                 scan 23 flagged: 136080 total: 1.35475e+06 (10%)
                                                                                     ...etResult
                                                                                                 scan 25 flagged: 311040 total: 3.09658e+06 (10%)
                                                                                     ...etResult
                                                                                                 scan 7 flagged: 690120 total: 6.87053e+06 (10%)
                                                                                     ...etResult
                                                                                                 scan 9 flagged: 136080 total: 1.35475e+06 (10%)
                                                                                     ...etResult
                                                                                                 spw 0 flagged: 1.12752e+06 total: 1.12251e+07 (10%)
                                                                                     ...etResult
                                                                                                 spw 1 flagged: 1.12752e+06 total: 1.12251e+07 (10%)
                                                                                                 Total Flagged: 2.25504e+06 Total Counts: 2.24502e+07 (10%)
                                                                                     ...gdata::::
                                                                                                Flags are not written to the MS. (action='calculate')
                                                                                     ...gdata:::: #### End Task: flagdata
```

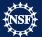

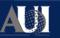

### Flagdata quack mode

It's always a good idea to remove the first few seconds of each of your scans.

Why?

→ antennas have just been slewing to new source, the slewing is flagged (online flags), but often they need 'settling' time, the 'setting' time may result is some bad data

Easy to do, there is a special mode in the **flagdata()** task:

```
mode = 'quack'
quackinterval = 5.0
quackmode = 'beg'
```

# in seconds

# this one means beginning of each scan, but there are also other modes: endb, end, etc.

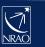

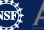

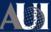

### **Auto-flagging: TFCrop**

The auto-flagging algorithm tfcrop detects outliers in your data on the 2D time-frequency plane. Its statistics is based on each baseline independently.

```
# In CASA
tget flagdata
mode='tfcrop'
spw='1'
timecutoff=3.0
action='calculate'
display='both'
                       # required if to restore previous flagging versions
flagbackup=True
           # stop here for a moment to see what other options you can set
inp
go
```

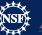

# **Auto-flagging: TFCrop**

It's **BLUE** because all is flagged

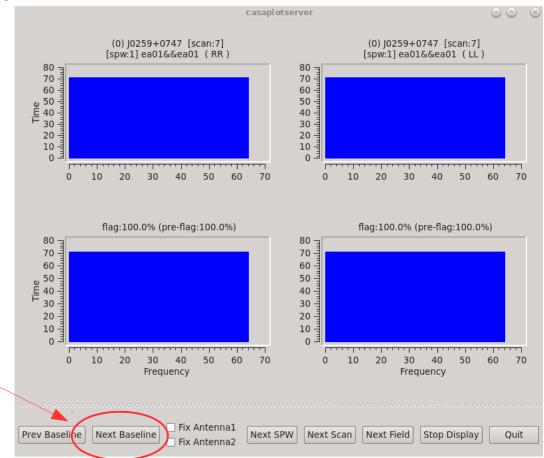

Navigate to the next baseline

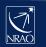

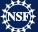

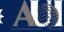

Current flagging status

### **Auto-flagging: TFCrop**

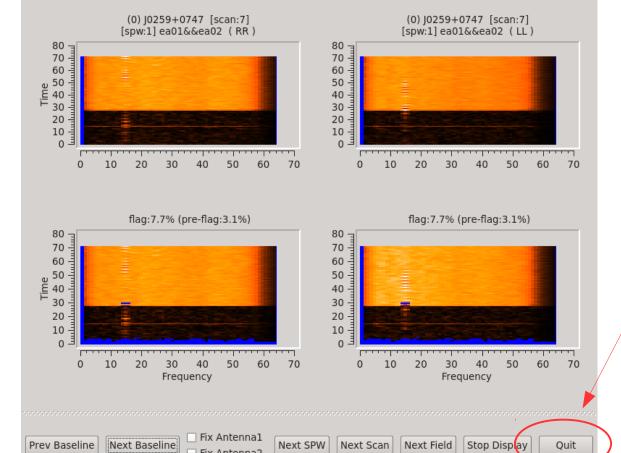

casaplotserver

Careful! Quit will kill the task!

 $\odot$ 

Stop Display will just turn off display and let flagdata() to finish.

Since here we are just calculating flags so far, you can click either Stop Display or Quit to exit.

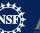

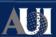

## Auto-flagging: TFCrop cont.

For best results you need to tune the tfcrop parameters, e.g.

```
timecutoff, freqcutoff  # threshold for finding outliers, in units of fit st.dev.
flagdimension = 'freqtime' # direction(s) in which to calculate statistics
channelavg, timeavg  # pre-average the data

timefit = 'line' # fitting function along time axis, line is default (ok: poly/line)
freqfit = 'poly' # fitting function along freq axis, poly is default (ok: poly/line)
maxnpieces = n # n order of polynomial in fitting functions above
```

Sometime you may also need to vary the parameters for e.g. spws or bands within the same data set.

Each data set is different and may need different parameter set up for best results

- → make sure you inspect your data well
- → know what you are dealing with, and
- → choose the parameters accordingly.

And yes, you can run tfcrop on your data multiple times!

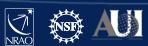

## **Auto-flagging: TFCrop**

Let's try some tuning to see if we can remove the most offending RFI

```
In CASA
tget flagdata
                                                                                                       casaplotserver
                                                                                                                                             \odot \bigcirc \otimes
maxnpieces = 4
                                                                                 (0) J0259+0747 [scan:7~25]
                                                                                                                         (0) J0259+0747 [scan:7~25]
usewindowstats = 'std'
                                                                                  [spw:1] ea01&&ea02 (RR)
                                                                                                                          [spw:1] ea01&&ea02 (LL)
                                                                                                               250 <sub>7</sub>
                                                                        250
halfwin = 2
                                                                        200
                                                                                                               200 년
                                                                      150 -
100 -
                                                                                                               150 -
inp
                                                                                                               100
                                                                                                                50 -
                                                                         50
                                                                               10 20 30 40
                                                                                               50
                                                                                                     60
                                                                                                                       10 20 30 40 50 60 70
go
                                                                                   flag:6.4% (pre-flag:3.1%)
                                                                                                                           flag:6.4% (pre-flag:3.1%)
                                                                        250
                                                                                                               250
                                                                                                               200 =
                                                                        200
                                                                      9 150 −
E
100 −
                                                                                                               150 -
                                                                                                               100 -
                                                                         50
                                                                                                                50 -
                                                                                10 20
                                                                                       30 40
                                                                                                50
                                                                                                     60 70
                                                                                                                           20
                                                                                                                               30 40
                                                                                                                                        50
                                                                                        Frequency
                                                                                                                               Frequency
                                                                                                        Next SPW | Next Scan | Next Field
                                                                                Next Baseline
                                                                                                                                  Stop Display
```

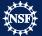

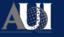

### **Auto-flagging: TFCrop**

If you are happy with the amount of flagging, then let us now apply it

```
# In CASA
tget flagdata
action='apply'
display=''
inp
go
```

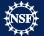

### **Auto-flagging: Inspect results**

```
# In CASA
tget plotms
inp
go
```

Or just check Reload box and click Plot if you still have plotms () open

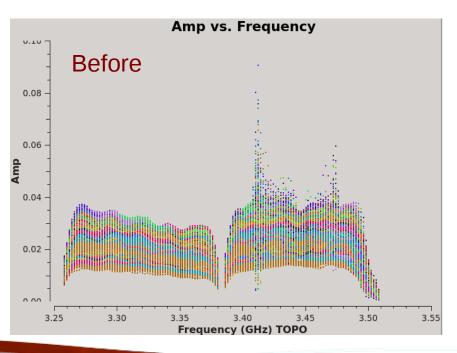

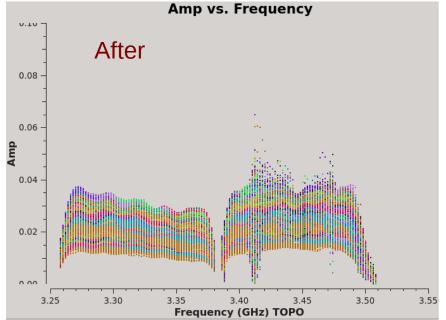

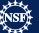

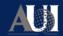

Available as a standalone mode in flagdata() or as an extendflags parameter within tfcrop and rflag modes

→ will extend or grow flags accumulated in the MS file along time, frequency, polarisation, baseline etc

### Flag extension:

→ e.g. if you applied flag only to RR product, you can extend that afterwards also to LL.

Flag growing, example parameters:

```
growtime=80.0 # for each channel flag entire timerange if >80% data flagged
growfreq=92.0 # for each time flag selected chans if >92% data flagged
growaround # flag a data point if >4 neighbouring points are flagged
flagneartime # flag a data point before and after a flagged one
```

*Note:* It is recommended flag extension is used when executing auto-flagging modes.

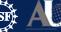

There is still yucky RFI there so let's try more

```
# In CASA
default flagdata
mode = 'extend'
combinescans = True
growtime = 30.0
growfreq = 30.0
growaround = True
flagneartime = True
flagnearfreq = True
action = 'calculate'
display = 'both'
inp
go
```

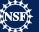

Woohoo, finally getting the remaining RFI removed!

3<sup>rd</sup> baseline plotted here

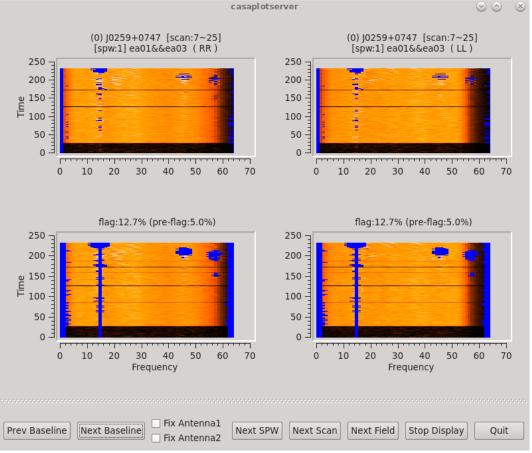

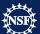

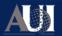

So, if you are now happy with the extra flagging, click *Quit* on the display, and let's apply these flags

```
# In CASA
tget flagdata
action = 'apply'
display = ''
inp
```

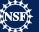

### **Extending flags: Inspect results**

```
# In CASA
tget plotms
inp
go
```

Current result:

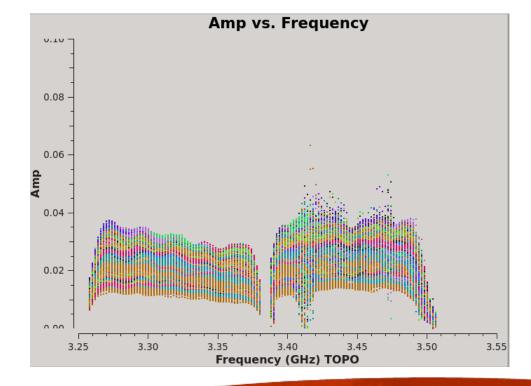

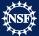

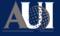

### **Auto-flagging: Rflag**

The rflag algorithm detects outliers in your data based on local rms statistics.

Requires calibrated data!

### The calibration pipeline uses Rflag

Step 1. rflag iterates through time chunks calculating local rms of *imag* and *real* visibilities within a sliding time window, and deriving a median rms across given time window

Step 2. rflag iterates through frequency chunks (channels) for each time chunk calculating rms of avg of *imag* and *real* visibilities

Again, for best results you need to tune the rflag parameters, e.g.

Again, can be run multiple times on the same data set.

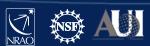

### **TFCrop vs Rflag:** which to use when?

Due to differences in the algorithms, worth executing both on the same data set.

|                        | TFCrop                                                             | Rflag                                                     |
|------------------------|--------------------------------------------------------------------|-----------------------------------------------------------|
| How does it work?      | → search for RFI spikes above smooth base, per baseline            | → use local vs global stats to find outliers              |
| Strong, spiky RFI      | Great!                                                             | Good, but continuous RFI in time/freq needs tuning        |
| Noisy RFI              | Good only for bright RFI, won't work well for low noisy RFI spikes | Great!                                                    |
| Broadband RFI          | Not robust, but possible with some tuning                          | Good for noisy RFI. Continuous RFI needs tuning.          |
| Extended emission      | Great!<br>[each baseline treated separately]                       | Not great, biased by high flux density on short baselines |
| Raw, uncalibrated data | Yes                                                                | No                                                        |
| Calibrated data        | Yes                                                                | Yes                                                       |

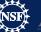

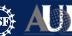

### **Auto-flagging: Spectral lines**

Be thoughtful of your precious spectral lines! If you just run tfcrop or rflag without adjusting for the location of your spectral line(s), it/they will likely be removed during auto-flagging.

#### Solution:

- 1. You know exactly where your line is, note its location in spw and channel(s)
- 2. In the flagdata () task exclude that location with the spw parameter

### Example:

- you have 2 spectral windows (0,1), each with 64 channels
- your line is in spw=1, channels=21~22
- exclude that location with the following format of the  $\mathtt{spw}$  parameter

```
spw = '0, 1:0~20; 23~63'
```

**Pipeline:** not optimised for dealing with spectral lines

If you do not know where your lines are (e.g. you are searching for some) **DO NOT** run pipeline or auto-flagging on your data!

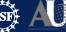

### A note on statwt()

DATA MODEL CORRECTED

WEIGHT

**SIGMA** 

Typically the WEIGHT and SIGMA columns are set to some arbitrary values (e.g. 1), or are theoretically estimated from poorly known antenna and receiver properties.

**statwt ()** will empirically measure the visibility scatter (e.g. as a function of time, antenna, and/or baseline) and use it to set WEIGHT and SIGMA

→ it may be beneficial sometimes to weight down any remaining RFI in your data with statwt() prior to imaging

Requires calibrated data!

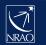

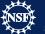

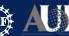

### Final points to remember

Online CASA flagging guide

https://casaguides.nrao.edu/index.php/VLA\_CASA\_Flagging-CASA5.5.0

- → All data have some level of RFI, and with progressing technological evolution it will only get worse for us
- → Inspect your data thoroughly, and remove the most obstructive RFI as this is what will affect the quality and noise of your images the most.
- → Use combination of auto-flagging algorithms and manual flagging if required (but careful with spectral lines!!). Execute auto-flagging multiple times → statistics these algorithms rely on will change each time!
- → You can flag all types of data:
  - \* the visibilities,
  - \* the weights, and
  - \* solutions in calibration tables

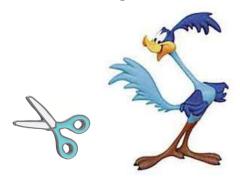

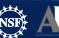

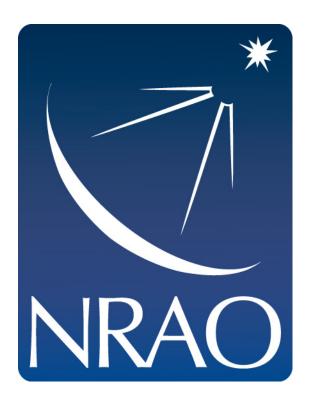

www.nrao.edu science.nrao.edu public.nrao.edu

The National Radio Astronomy Observatory is a facility of the National Science Foundation operated under cooperative agreement by Associated Universities, Inc.

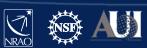